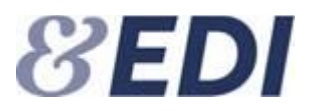

# **TANDLÆGEATTESTER**

**Bilag 1 Rest Api**

Version 1.0 Revision 4

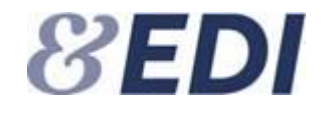

# **Dokumentoplysninger**

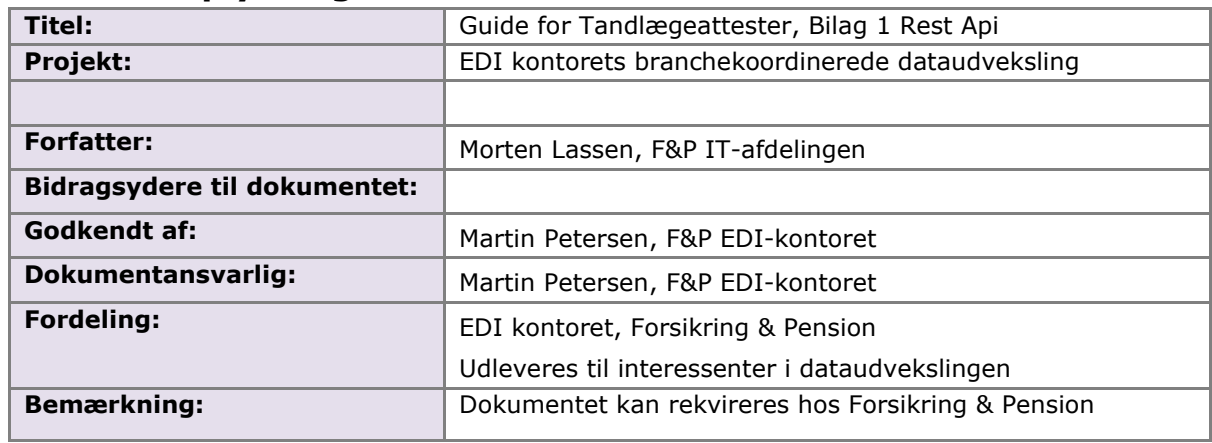

# **Ændringslog**

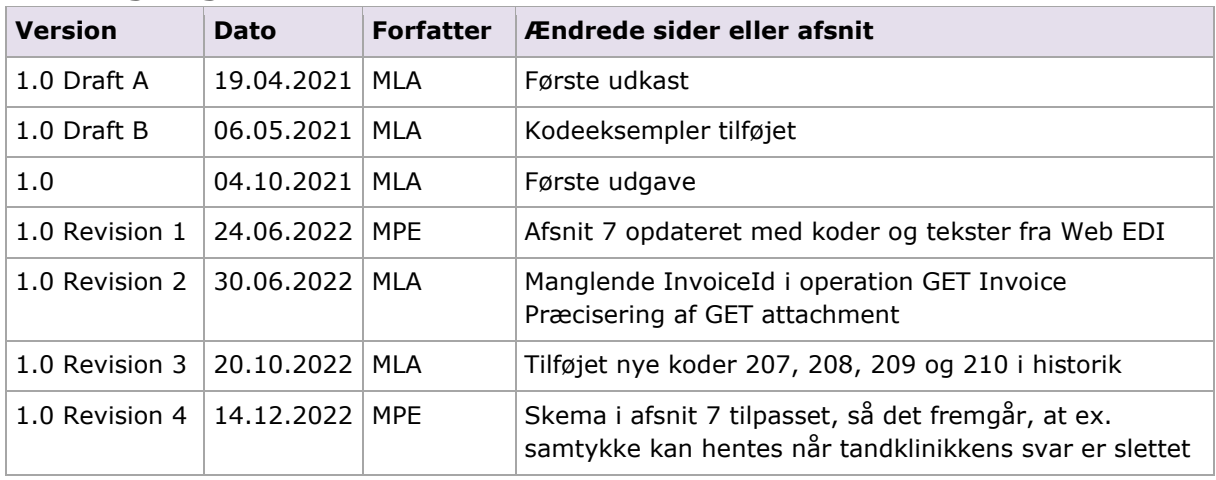

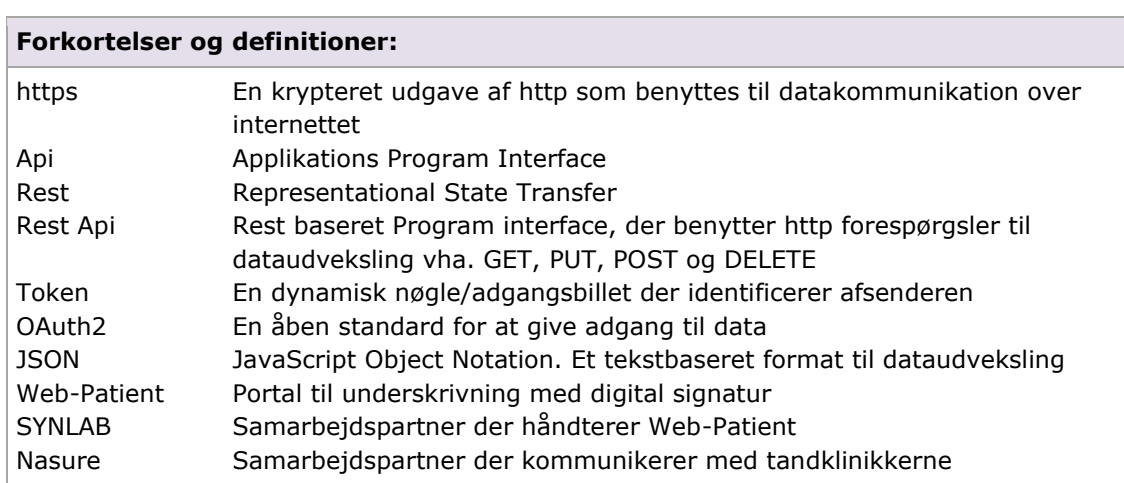

## **Referencer:**

Vejledning for Api-administrator

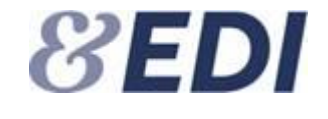

#### DateTime datatyper følger ISO 8601 standarden

CCYY-MM-DDThh:mm:ss[Z|(+|-)hh:mm]. For eksempel 2016-12-31T20:00:01. Se https://en.wikipedia.org/wiki/ISO 8601 Datoer uden værdi angives med værdien null

#### Beskrivelse af Rest Api

[https://en.wikipedia.org/wiki/Overview\\_of\\_RESTful\\_API\\_Description\\_Languages](https://en.wikipedia.org/wiki/Overview_of_RESTful_API_Description_Languages)

 $\overline{\phantom{a}}$ 

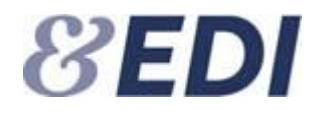

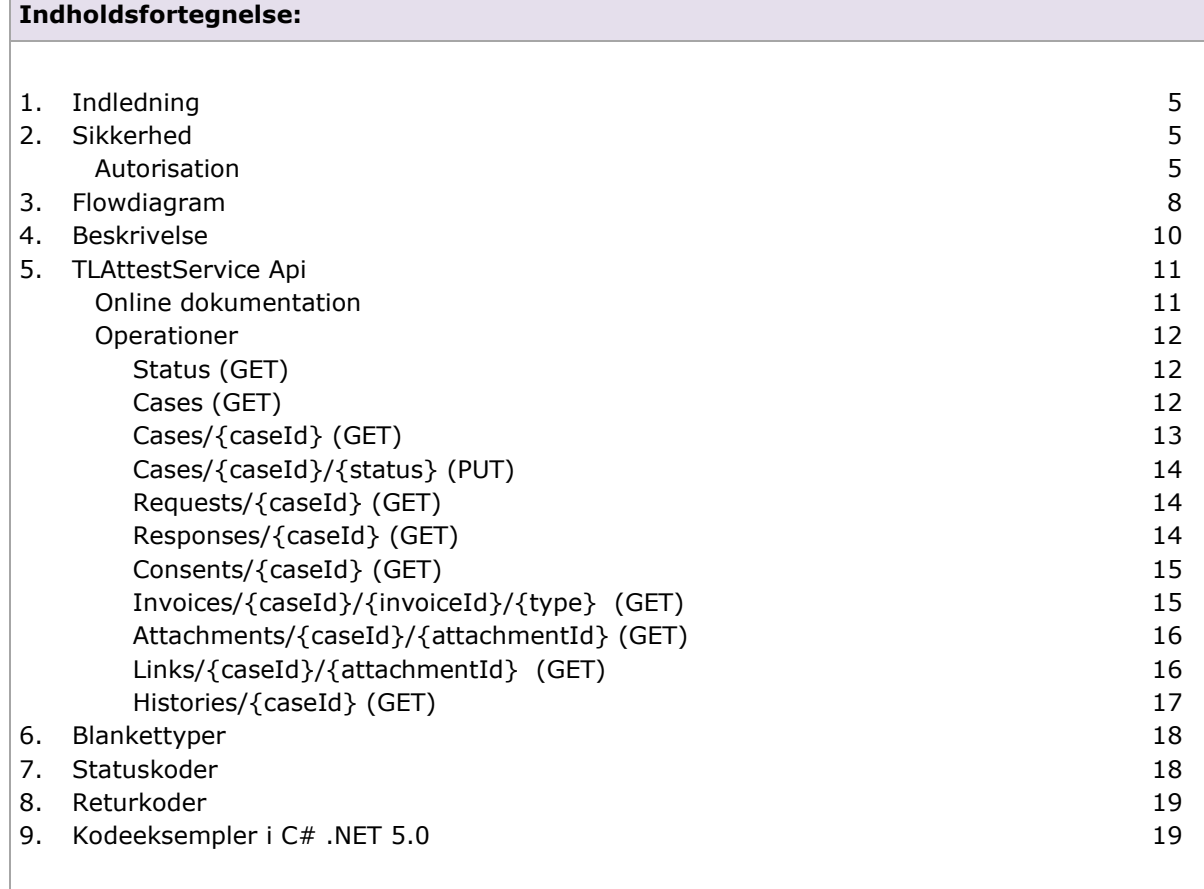

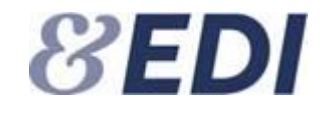

# <span id="page-4-0"></span>**1. Indledning**

Dette dokument beskriver selskabernes integration til løsningen tandlægeattester. Oprettelse og afsendelse af anmodningen sker via indtastning på Web/EDI-serveren. Den resterende del af flowet herunder hentning af dokumenter er understøttet i integrationen, der er baseret på Rest standarden.

Til at sikre Rest Api kaldet benyttes en standardiseret OAuth2 arkitektur, som udsteder en Access Token også kaldet en "adgangsbillet". Denne access token giver selskabet adgang til at kalde tandlægeattest Api'et.

Rest Api returner en http status 200/OK, hvis operationen gik godt. Returdata sendes i http body. Ved eventuelle fejl returneres en standard http statuskode.

Beskrivelsen af access token og sikkerheden generelt fremgår af kapitel [2.](#page-4-1)

# <span id="page-4-1"></span>**2. Sikkerhed**

Forsikring & Pensions Rest Api er beskyttet med flg. teknologier:

- https / SSL / TLS der sikrer en krypteret dataforbindelse
- ip whitelist der forhindrer uautoriseret adgang
- Access token der identificerer selskabet

For at hente en Access token skal der bruges en klient-id (ClientId) og en hemmelig nøgle (ClientSecret). Klient-id er unikt for selskabet og tildeles af Forsikring & Pension. Den hemmelig nøgle skal selskabets Api-administrator selv danne. Se separat vejledning for Api-administrator.

## <span id="page-4-2"></span>**Autorisation**

Access Token benytter OAuth2 standarden og flowet er vist herunder.

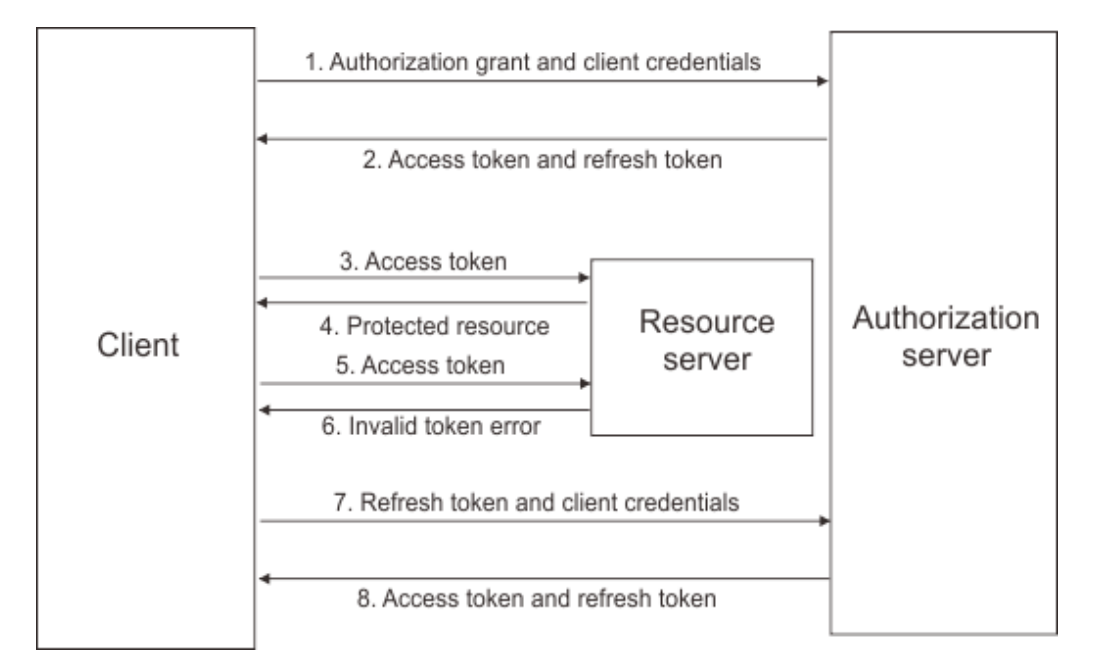

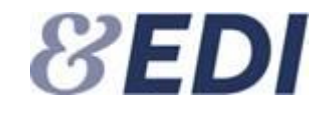

#### **Access token**

Før selskabet kan kalde en operation på Forsikring & Pensions Rest Api, skal det anmode om en access token. Denne token udstedes af EDI autorisationsserveren på baggrund af en klient-id (ClientId) samt en klient nøgle (ClientSecret). Sammen med access token returneres også en refresh token, som kan benyttes til at hente en ny access token, når denne er udløbet. Det er ikke et krav at refresh token skal benyttes.

Access token har en levetid på 20 minutter, og skal angives i alle efterfølgende kald til serverens Rest Api.

Access tokens har sin egen livscyclus og der kan derfor være udstedt flere aktive tokens til samme selskab, hvis selskabet har kaldt flere gange samtidigt.

#### **ClientId og ClientSecret**

ClientId er unikt for selskabet og genereres af EDI-serveren. ClientId er en 32 karakterer hex streng, og kan ses i selskabsadministrationen.

ClientSecret er en hemmelig kryptografisk genereret streng, som kun er kendt af selskabet og autorisationsserveren. Da autorisationsserveren gemmer hash værdien af denne streng, er det ikke muligt at få oplyst ClientSecret efter den er genereret. Selskabet kan selv generere en ny ClientSecret. ClientSecret er valid i 365 dage, og skal skiftes af selskabet inden udløb. Der sendes automatisk en reminder til Api Administratoren 30 dage før udløb.

Anmodning om en token sker på adressen:

**Test**: <https://testedi.forsikringogpension.dk/authserver/oauth/token> **Produktion**: <https://edi.forsikringogpension.dk/authserver/oauth/token>

Flg. oplysninger skal angives:

Grant\_type skal have værdien client credentials Scope skal have værdien tlattest Client\_id og Client\_secret

Eksempel på anmodning om en access token vha. programmet Curl:

```
curl -X POST 
-u "30feadba6f234a4986c04b1c7fae092b:RzLsDZlmwvyoWE/+BPApwCKsC0aoh1rvM+6IjT7mpkQ=" -d
"grant_type=client_credentials&scope=tlattest" 
https://testedi.forsikringogpension.dk/authserver/oauth/token
```
Ved korrekt klient id og -nøgle returnerer serveren en access token og en refresh token.

#### Eksempel på svar:

```
< HTTP/1.1 200 OK
< Cache-Control: no-cache
< Pragma: no-cache
< Content-Type: application/json;charset=UTF-8
< Expires: -1
< Server: Microsoft-IIS/10.0
```
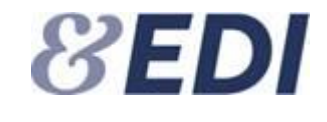

```
< X-Powered-By: ASP.NET
< Date: Mon, 19 Apr 2021 09:43:16 GMT
< Content-Length: 858
\lt{
 "access_token":Vv7gPtgWE4YQ6JqgweOv5k_OFouRsT6Y7J3BKgxClTotPCFSbSUrdT7ieqBN
0vuc1jtgZDk1m1FI7qwn5I4Kh_AcVtOnvJYPZFDViMHjUf07R16cLxPe2VPrc_peGsXQbFncjtd6S
lHEGNw7Zo6eeNkQY1t2ga97PakAWmwAiXOdnjnUsxcbDoG_W8bnQBNEkPEGetXHtvQ9V21hLoxeoL4
UQ6pe3XyrfruAxEvIZ0wKAtdWTSaebWXHnudYJwtXoAA9IHPfSGJWHdD92vIgljxrNEj7Ln6ycW7ICrR
IUk2FxpiK6woPIt4szcCdic1_nhVYnySzdjBM7wHeRv-2cV4-IIvz_6u4i7od_zxjh6o1m1pfGoy9-
e-5vtXOQUA",
 "token type": "bearer",
 "expires in": 1200,
 "refresh_token": "x-GAzugdkRSQUh9akGI1ROYEe9Is0uAE7URgd2P6ezigovhbccpGNggyHA4r
IO_H9aA3Ue7JqHpakl4GtaQbK2RfWEM8kdeUCIMQ6am4p5ASJl8ktxL81-qq7iIGQ1b4pj9sDu5Ddov7Vv
6sZbVbIkJmyx2JfaLuvVElujIrMLE8AGdtFFl340fr9-87r-R7sZaBrXi1qp0AVxTlRLPGLA9A0On5hwlQ
6-qXangZAP6tq_sIbhEp5VnAIbhfPrHMA6h81NKa-MwAs2fxl4oRtjp7W1N6oNPrsh-zlsG82HHq3yfbY5
B07WYLVJBteWQsa525s1CHhkVqofURm57i60tfcKdYOReW0ZOrnyStmcyHzWC_D_q33argKWfwxE33Q"
}
```
Access token (access\_token) skal angives i http headeren ved alle efterfølgende kald Authorization: Bearer <token>

Access token udløber efter en kort tidsperiode som er bestemt af udstederen. I ovenstående eksempel udløber (expires in) den efter 1200 sekunder hvilket svarer til 20 minutter.

#### Eksempel på kald af operationen status:

```
curl -X GET "https://testedi.forsikringogpension.dk/api/v1/TLAttestService/status" -H 
"accept: */*"
-H "Authorization: Bearer 8yyy2M1crVXkTD6fOmYWyDkyrOOxRml1Scw9ly-
755j3aYt5jh5MRKsas97ohmiyt9vi3Dfh87OP9sF_LIjQNyxFtBc1wlMQ7OEHcsMSoTv-
8FwYo4jqXuQbkEHm1uOTdK9yj6op2vU2WZ8L6Ii5NkHOpafTHC7I0Z53n3hEDt8pVLr8yJtxAb1EQybxtQ48yS
xqgoWGBdirVnOONdzKWm-L20aBDEB8CRDkO-_H-sX_8m65gzcP3q9FWoYnqa-eS4j-J2Kcu4OtYTTZET-
Q_Pl5H2poOwlBoq25a8CQnVFJ1YH3gkytacromrfQWVfwqQid2VF1BQ3a1-Zqp4XO0H6kA-0"
```
Eksempel på svar ved korrekt angivet token:

```
< HTTP/1.1 200 OK
< Transfer-Encoding: chunked
< Content-Type: text/plain; charset=utf-8
< Server: Microsoft-IIS/10.0
< X-Powered-By: ASP.NET
< Date: Mon, 19 Apr 2021 09:45:23 GMT
\ltHello Pensionsselskab 1 (test)
```
Eksempel på svar ved udløbet eller forkert token:

```
< HTTP/1.1 401 Unauthorized
< Transfer-Encoding: chunked
< Server: Microsoft-IIS/10.0
< X-Powered-By: ASP.NET
< Date: Mon, 19 Apr 2021 10:26:37 GMT
\lt
```
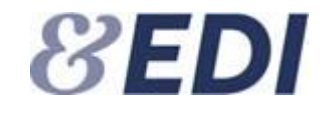

#### **Refresh token**

Refresh token har en levetid på 48 timer og fornyes hver gang der hentes en ny access token. Når access token er udløbet kan selskabet hente en ny access token ved at angive refresh token i requestet. Bemærk – det er ikke et krav at selskaberne skal anvende refresh token til at hente ny token.

Flg. oplysninger skal angives som POST parametre:

Grant\_type skal være refresh token Client id er den samme som ved anmodning om en access token Refresh token skal have værdien for refresh token som blev returneret ved anmodning om en access token.

Eksempel på anmodning om en token:

```
POST /authserver/oauth/token HTTP/1.1
Host: testedi.forsikringogpension.dk 
grant type=refresh token
&client_id=a18344f95c694272b6203b35a1ffe059
&refresh_token=x-GAzugdkRSQUh9akGI1ROYEe9Is0uAE7URgd2P6ezigovhbccpGNggyHA4r
IO_H9aA3Ue7JqHpakl4GtaQbK2RfWEM8kdeUCIMQ6am4p5ASJl8ktxL81-qq7iIGQ1b4pj9sDu5Ddov7Vv
6sZbVbIkJmyx2JfaLuvVElujIrMLE8AGdtFFl340fr9-87r-R7sZaBrXi1qp0AVxTlRLPGLA9A0On5hwlQ
6-qXangZAP6tq_sIbhEp5VnAIbhfPrHMA6h81NKa-MwAs2fxl4oRtjp7W1N6oNPrsh-zlsG82HHq3yfbY5
B07WYLVJBteWQsa525s1CHhkVqofURm57i60tfcKdYOReW0ZOrnyStmcyHzWC_D_q33argKWfwxE33Q
```
Ved korrekt klient id og refresh token returnerer serveren en ny access token og en ny refresh token. Hvis både access token og refresh token er udløbet, skal der anmodes som en ny access token ved hiælp af grant typen client credentials.

# <span id="page-7-0"></span>**3. Flowdiagram**

I det følgende beskrives flow mellem selskab og Forsikring & Pensions EDI-server.

Kommunikation mellem selskaberne og de privatpraktiserende tandlæger sker via Forsikring & Pensions EDI-server og Nasure med SYNLAB som mellemliggende proxy.

EDI-server kommunikerer med SYNLAB, når en sag oprettes. SYNLAB håndterer Web-patient, rykkere og statushåndtering.

EDI-server kommunikerer med Nasure, når svar og bilag skal hentes samt ved søgning på tandklinik.

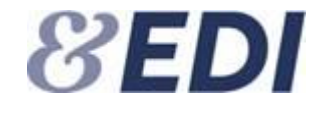

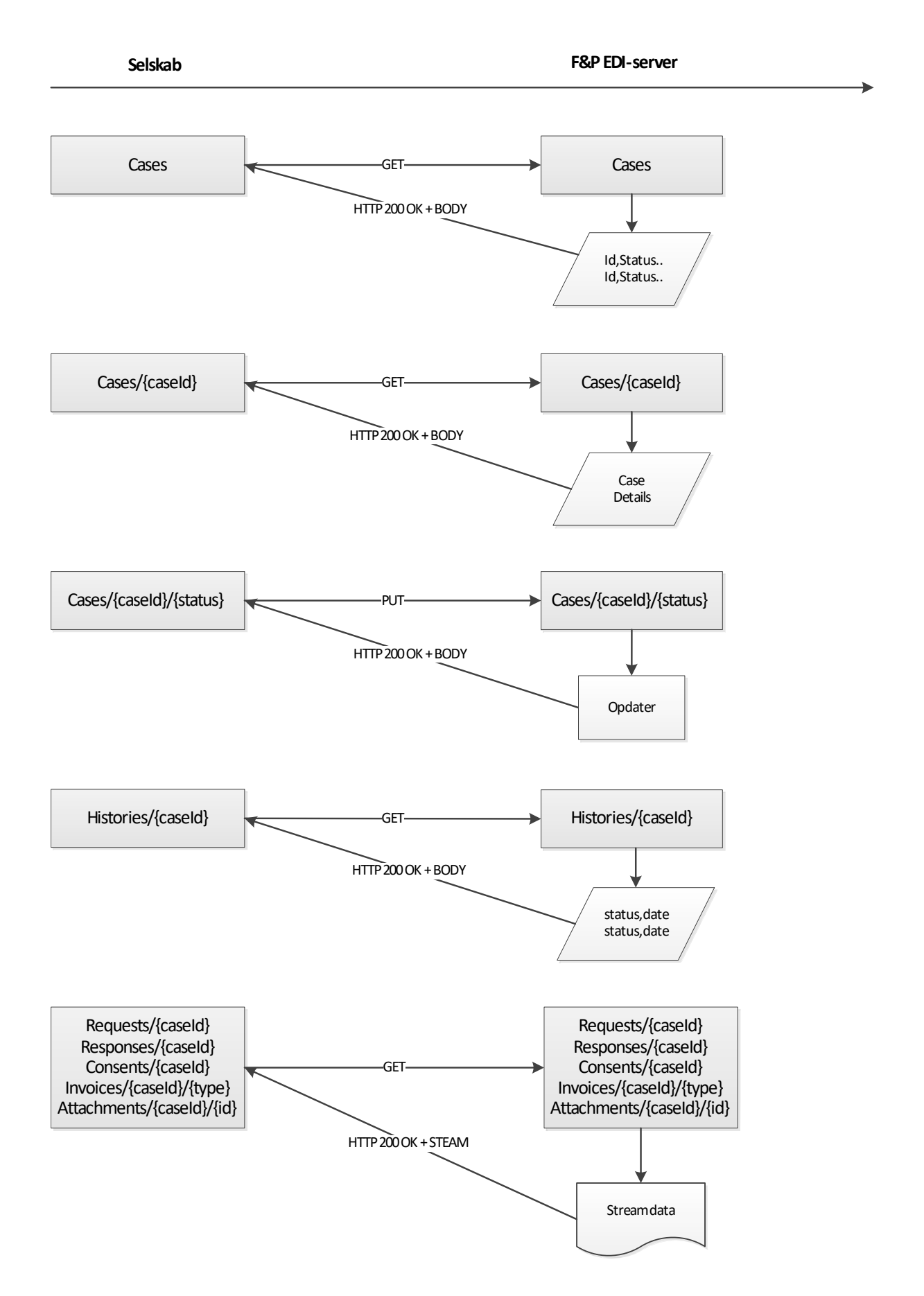

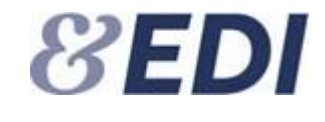

# <span id="page-9-0"></span>**4. Beskrivelse**

Selskabet kan benytte operationen **status** til at kontrollere, at forbindelsen samt access token fungerer. Ved korrekt verificering vil operationen returnere selskabets navn. Operatioen benyttes primært i opstartsfasen, hvor kommunikationen skal testes.

Selskabet starter med at kalde operationen **cases**, som returnerer en liste af sager, hvor sagen har skiftet til en status, som kræver selskabets opmærksomhed – se afsnit [7](#page-17-1) statuskoder. Listen indeholder en entydig identifikation af sagen samt de dokumenttyper, der er klar til hentning. Endvidere returneres sagens seneste status og statusdato. For at markere, at status er behandlet, skal der sendes en kvittering – se **cases/{caseId}/{status}.**

Herefter kalder selskabet **cases/{caseId}** for hente oplysninger om sagen samt en liste af dokumenter tilknyttet sagen. For at hente et dokument skal respektive operation kaldes.

Operationen **requests/{caseId}/{type}** returnerer anmodningen som json eller PDF. Anmodningen vil være klar umiddelbart efter den er oprettet på Web.

Operationen **consent/{caseId}** returnerer det underskrevet samtykke dokument som PDF.

Såfremt det allerede er underskrevet, så vil den være klar til hentning umiddelbart efter, at det er afsendt. Hvis det skal underskrives i WebPatient, så vil den være klar til hentning umiddelbart efter, at EDI-serveren har modtaget en status 20 – se afsnit [7](#page-17-1) statuskoder.

Operationen **responses/{caseId}** returnerer tandklinikkens svar som PDF. Se slettefrister.

Operationen **invoices/{caseId}/{invoiceId}/{type}** returnerer en faktura. Formatet er XML eller PDF og angives i kaldet. Faktura er klar til henting, når serveren har modtaget en status 85. Der kan være 2 typer af faktura til en sag. Faktura for erklæring og faktura for behabndling.

Operationen **attachments/{caseId}/{attachmentId}** returnerer et vedhæftet bilag.

Operationen **links/{caseId}/{attachmentId**} returnerer et midlertidigt link til et røntgenbillede samt link til en thumbnail. Link er gyldigt i 5 minutter. Der kan hentes et nyt link indtil tandklinikkens svar er slettet. Røntgenbilleder hentes af selskabet, direkte hos Nasure via links, og derved uden om EDI-serveren.

Når selskabet har behandlet sagens nye status fx når et dokument er hentet, skal der kvitteres ved kald af operationen **cases/{caseId}/{status}**, da sagen ellers vil dukke op igen i listen fra Cases. I kaldet kan man angive om visning af meddelelsen på Web skal markeres som ny, læst eller arkiveret.

Sagshistorikken for en sag kan hentes ved at kalde operationen **histories/{caseId}**.

## **Slettefrister**

Svaret fra tandklinikken, vedhæftede filer og adgangen til røntgenbilleder bliver slettet fra serveren efter 14 dage, fra selskabet har hentet klinikkens svar første gang.

Svaret fra tandklinikken, vedhæftede filer og adgangen til røntgenbilleder slettes automatisk efter 3 måneder, hvis svaret ikke bliver hentet. Selskabet vil modtage en påmindelse før sletning. Dette sker via status 90, som sendes 10 dage før sletning. Sagen vil således optræde i Cases.

Oplysninger, som selskabet har tastet ind i anmodningen om kunden helbred, slettes efter 6 måneder.

Hele sagen, inkl. samtykke og faktura, slettes efter 5 år.

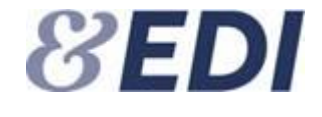

# <span id="page-10-0"></span>**5. TLAttestService Api**

I det følgende afsnit beskrives Forsikring & Pensions Rest Api for tandlægeattester – benævnt TLAttestService Api.

Api'et har følgende endpoints:

**Test:** <https://testedi.forsikringogpension.dk/api/v1/tlattestservice> **Produktion:** <https://edi.forsikringogpension.dk/api/v1/tlattestservice>

## <span id="page-10-1"></span>**Online dokumentation**

TLAttestService Api'et har en online dokumentation (Swagger), der findes på nedenstående adresse:

<https://testedi.forsikringogpension.dk/api/v1/TLAttestService/swagger/index.html>

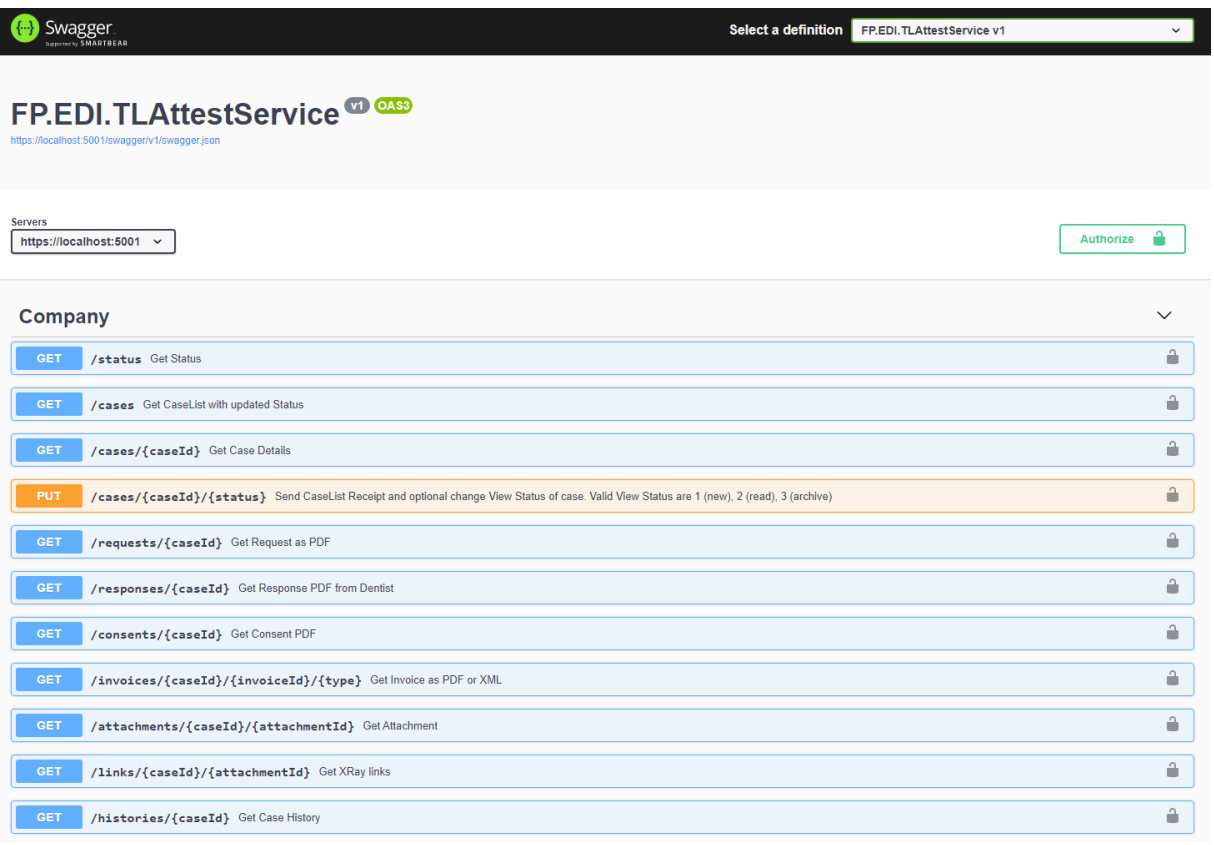

Swagger er et nyttigt værktøj, der beskriver alle operationer og datastrukturer, samt integrerer token og test af operationer.

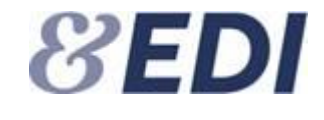

# <span id="page-11-0"></span>**Operationer**

I det følgende beskrives operationer, som Rest Api'et udstiller. Som nævnt findes disse også i en online udgave. Felter der ikke antager nogen værdi kan enten udelades eller udfyldes med null.

<span id="page-11-1"></span>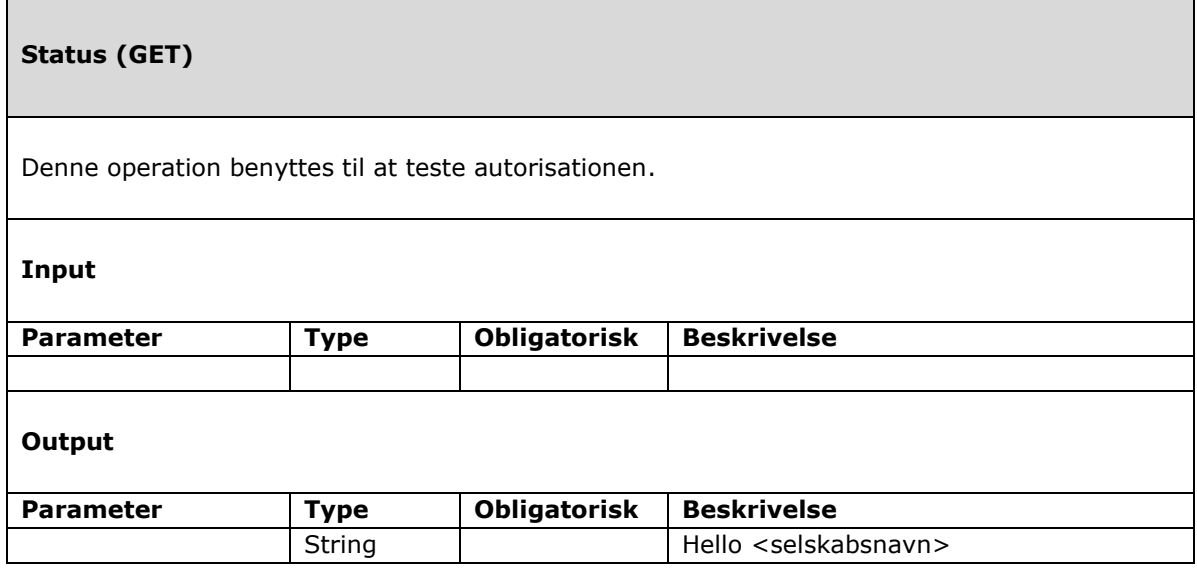

<span id="page-11-2"></span>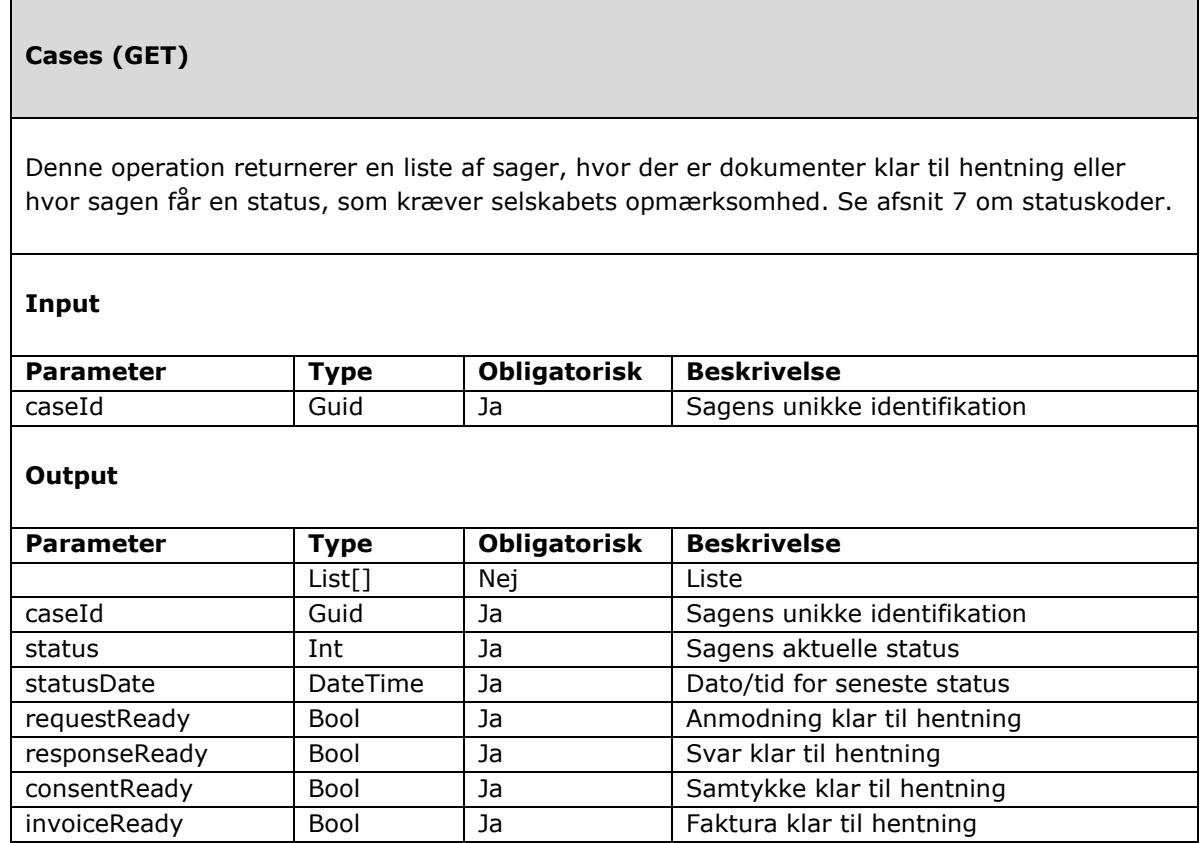

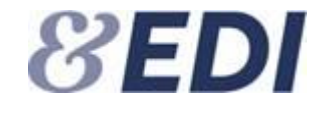

## <span id="page-12-0"></span>**Cases/{caseId} (GET)**

Denne operation returnerer oplysninger om en sag.

**Input**

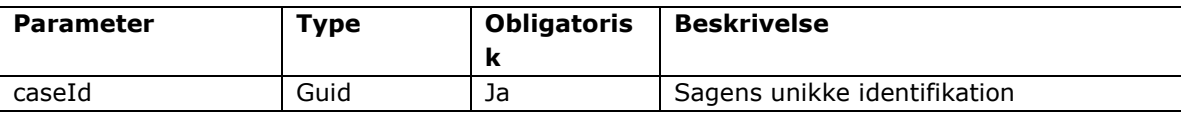

## **Output**

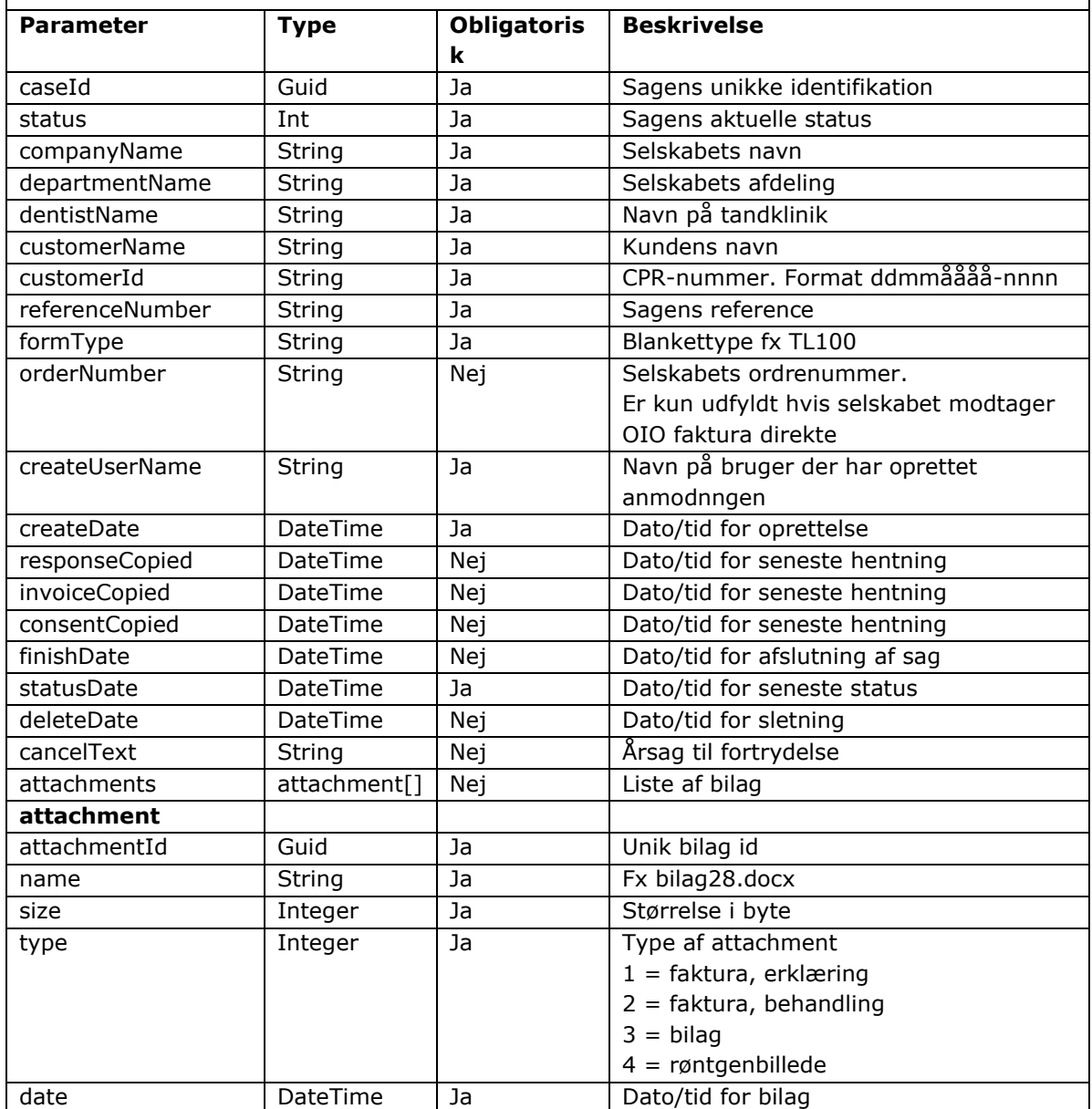

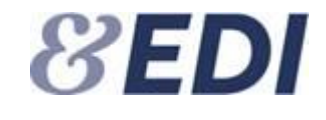

## <span id="page-13-0"></span>**Cases/{caseId}/{status} (PUT)**

Denne operation benyttes til at kvittere for en række i Cases så den ikke dukker op igen. Endvidere kan man ændre visningen af en sag på Web til ny (ulæst), læst eller arkiveret.

### **Input**

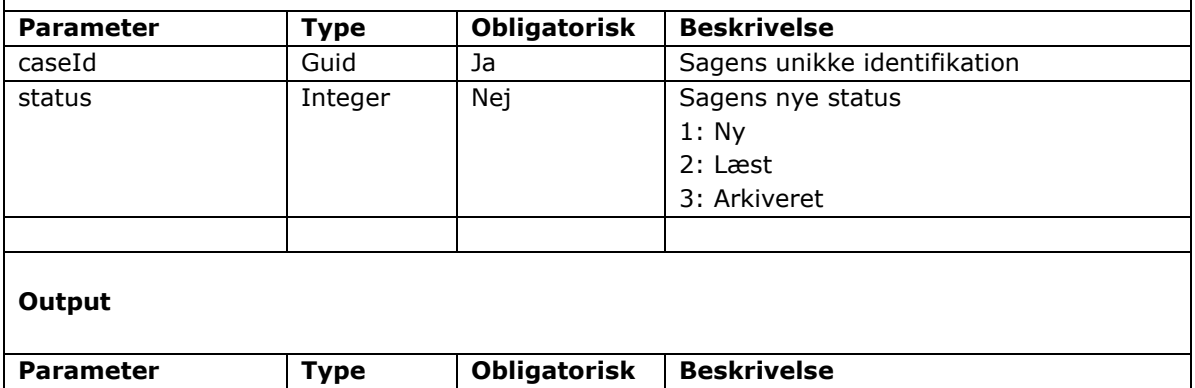

<span id="page-13-1"></span>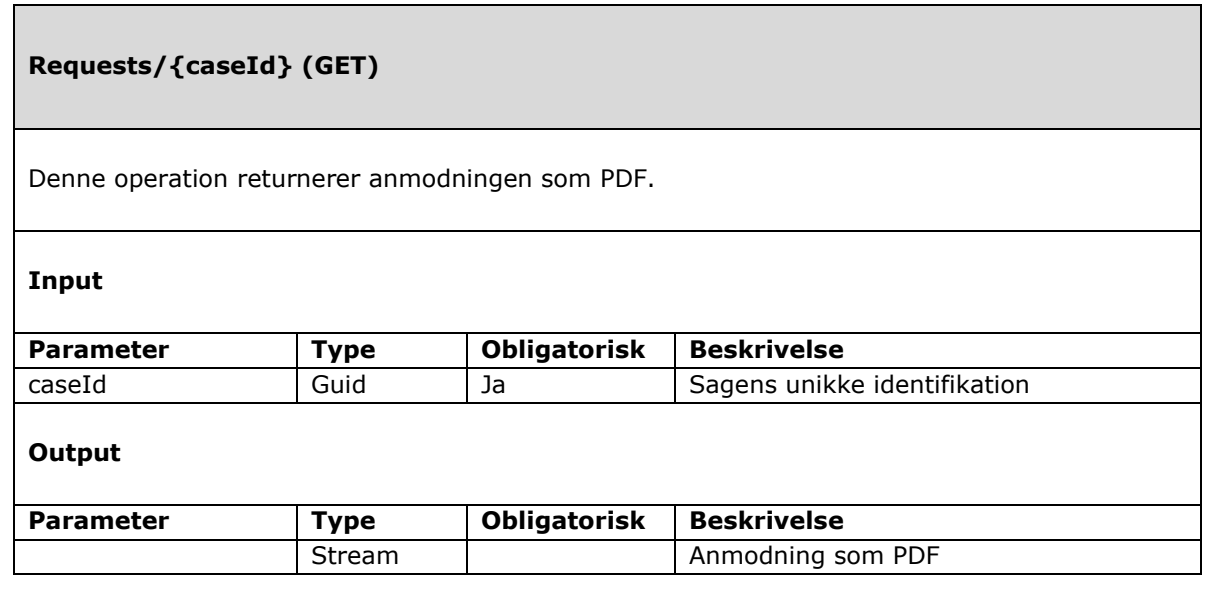

## <span id="page-13-2"></span>**Responses/{caseId} (GET)**

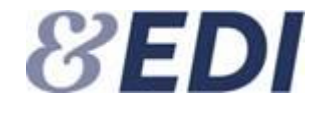

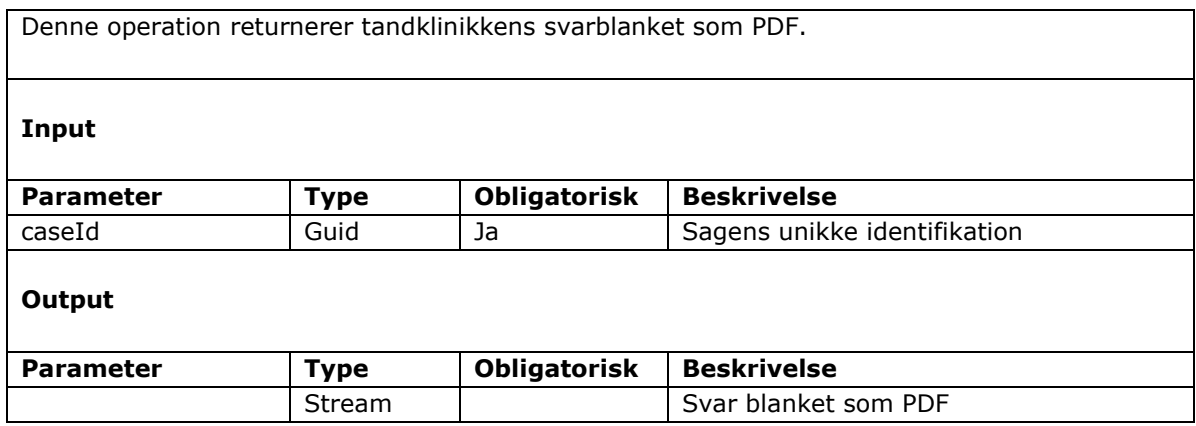

<span id="page-14-0"></span>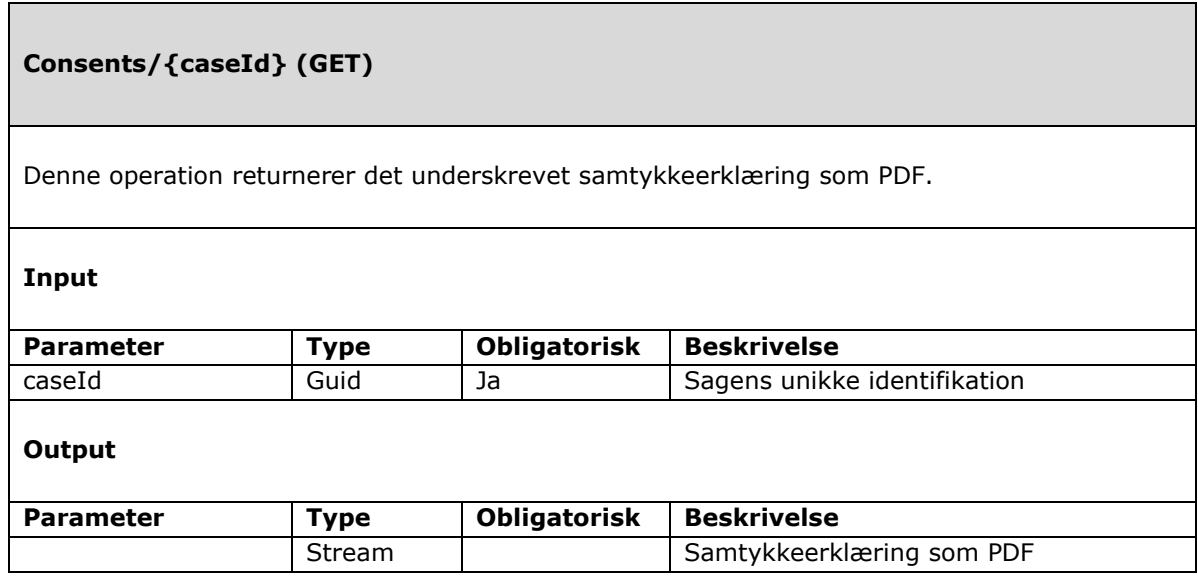

<span id="page-14-1"></span>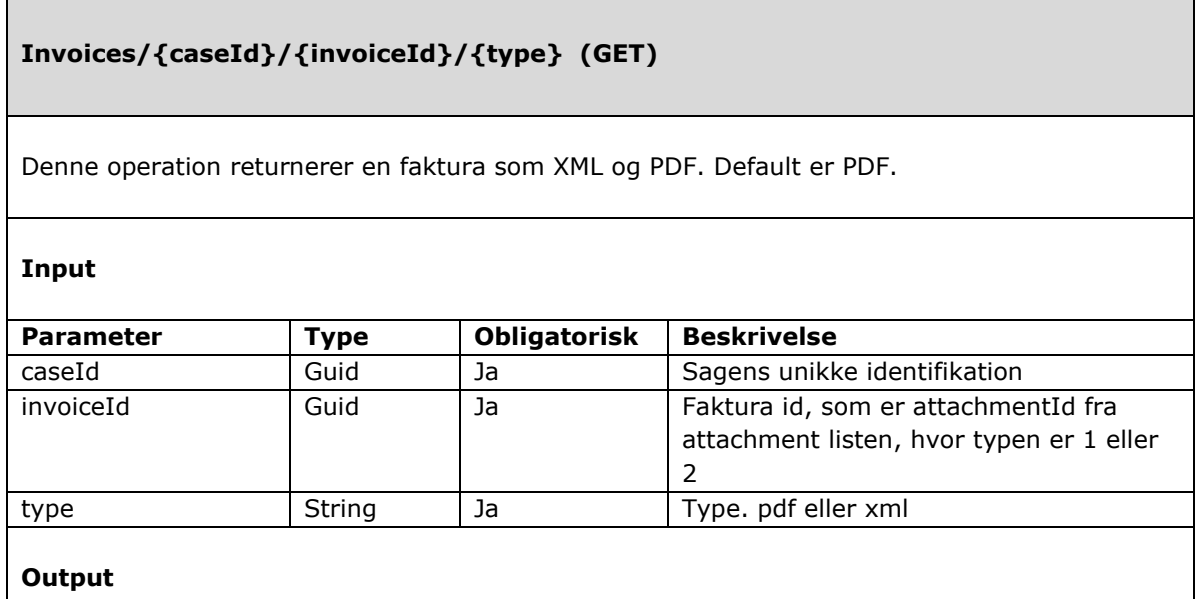

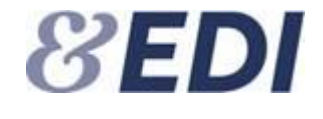

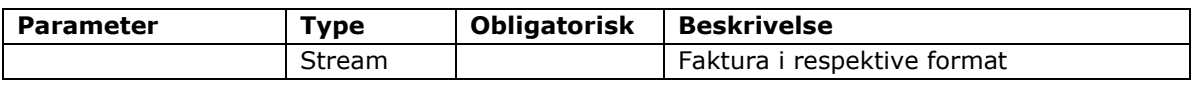

## <span id="page-15-0"></span>**Attachments/{caseId}/{attachmentId} (GET)**

Denne operation returnerer bilag. Det er kun bilag af typen 3 der kan hentes med denne operation.

### **Input**

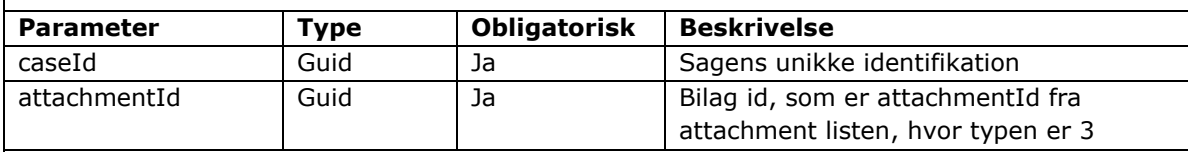

## **Output**

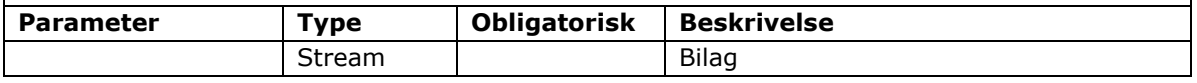

## <span id="page-15-1"></span>**Links/{caseId}/{attachmentId} (GET)**

Denne operation returnerer en midlertidigt link til at hente røntgendata. Der returneres et link til thumbnail samt link til selve røntgenbilledet. Linket har en begrænset levetid på 5 minutter.

#### **Input**

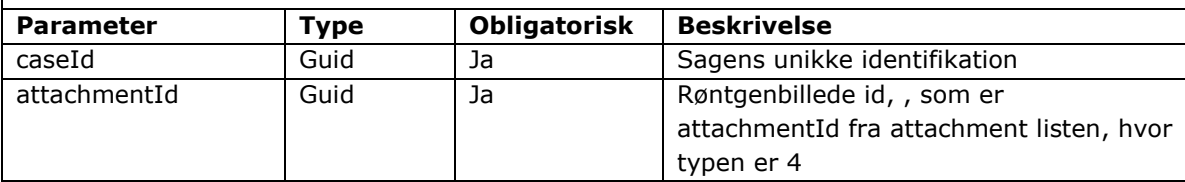

## **Output**

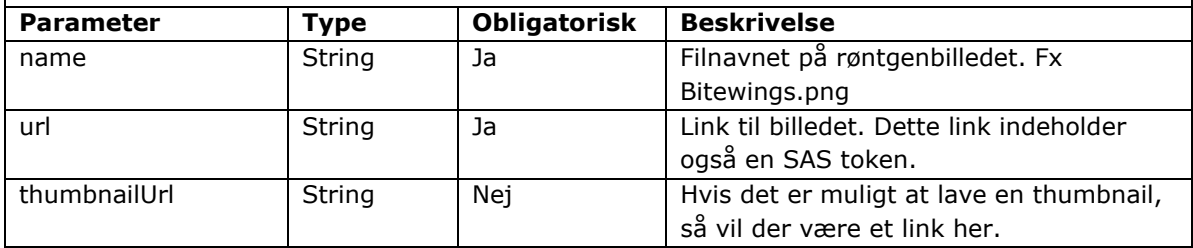

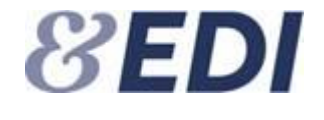

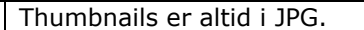

## <span id="page-16-0"></span>**Histories/{caseId} (GET)**

Denne operation returnerer en liste over historik på sagen.

## **Input**

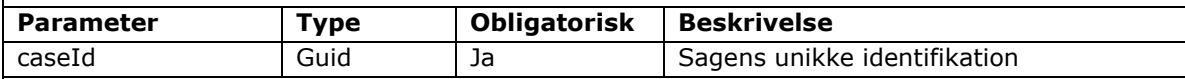

## **Output**

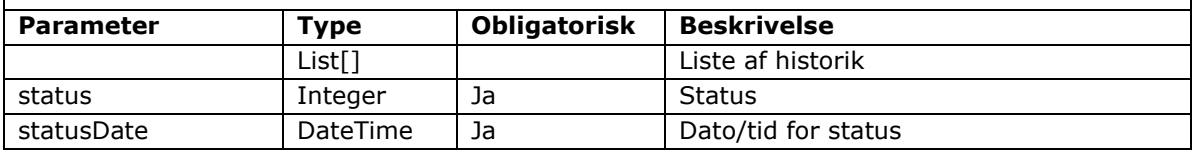

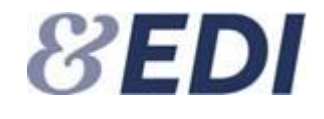

# <span id="page-17-0"></span>**6. Blankettyper**

Der er følgende blankettyper:

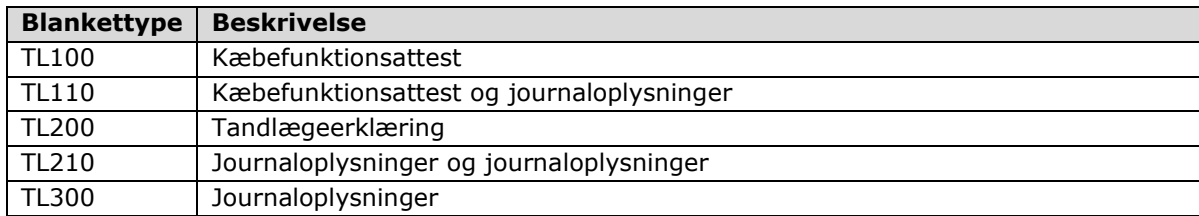

# <span id="page-17-1"></span>**7. Statuskoder**

I det følgende vises en oversigt over statuskoder samt hvornår en sag vises i Cases. Koderne 20x – er ikke statuskoder på sagen, men en handling, der logges i historikken.

Endvidere viser oversigten hvornår et dokument er klar til hentning. Hvis en sag får en status som kræver selskabets opmærksomhed (kolonnen "Vis"), så nulstilles kvitteringsflaget og sagen vises i Cases. Bemærk at sagen kan have skiftet status inden selskabet kalder Cases.

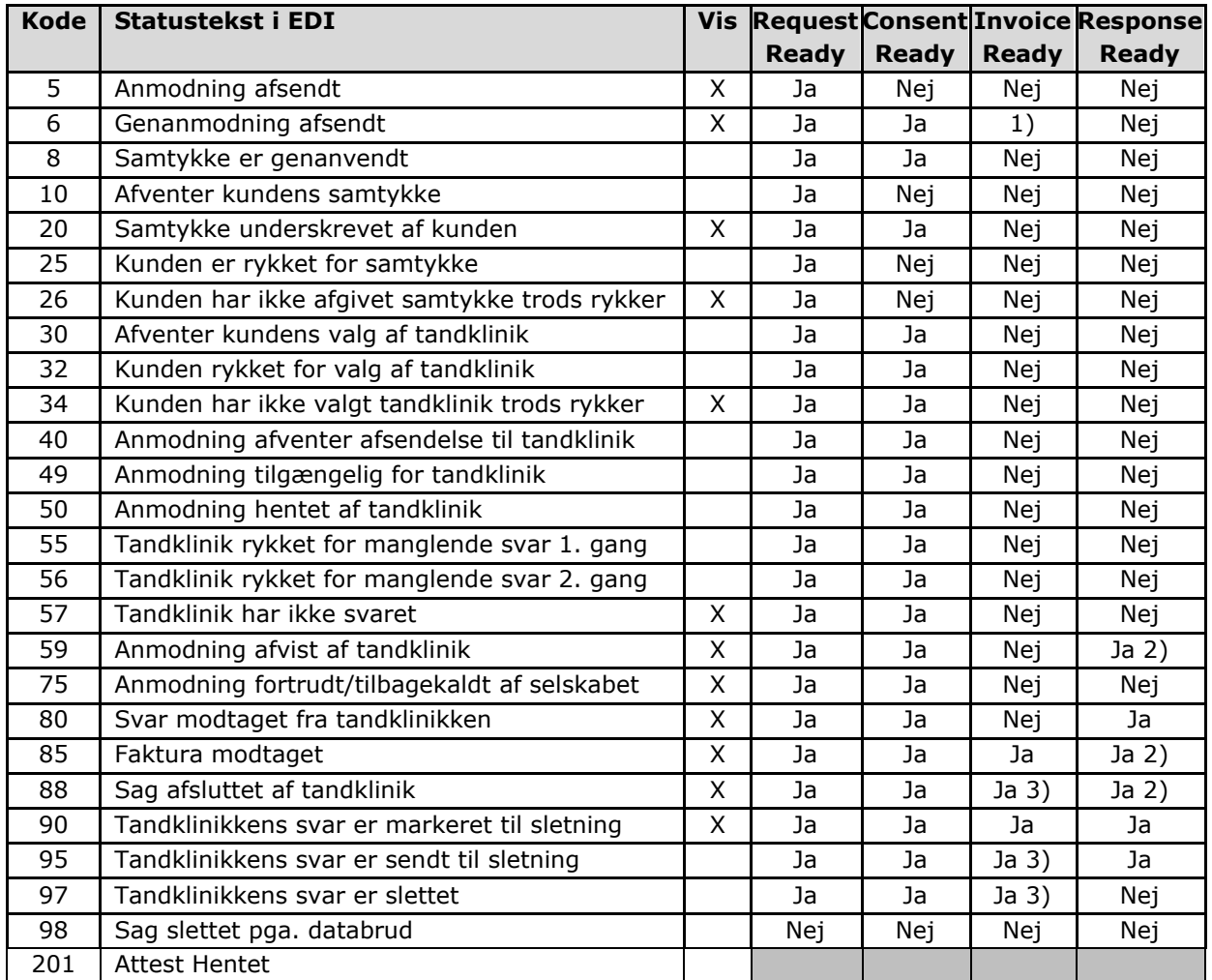

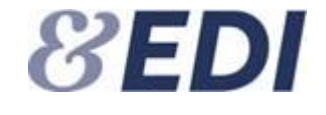

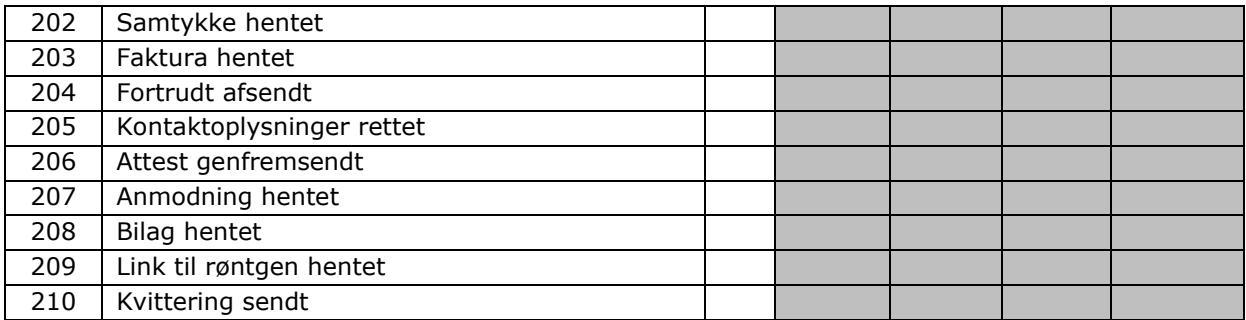

1) Ja, hvis sagen har fået kode 85. Nej, hvis sagen ikke har fået kode 85

2) Response Ready (tandklinikkens svar) er kun tilgængelig så længe sagen ikke har fået status 97

3) Kun hvis sagen har fået status 85

## <span id="page-18-0"></span>**8. Returkoder**

Rest Api'et returnerer standard http statuskoder.

Her er en oversgt over de mest benyttede koder.

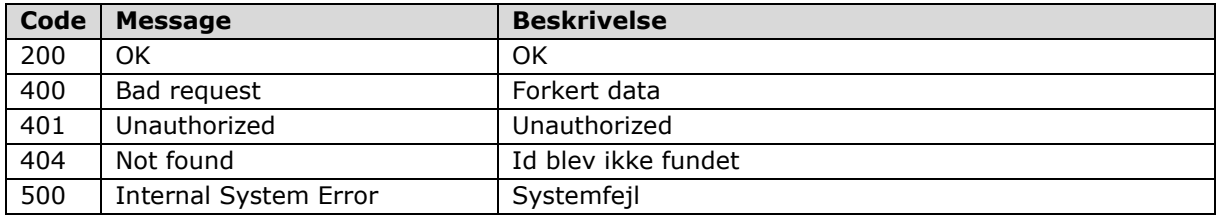

## <span id="page-18-1"></span>**9. Kodeeksempler i C# .NET 5.0**

I det følgende vises kodeeksempler på, hvordan man henter en accesstoken, kalder sagslisten, henter en PDF via stream samt kvitterer for en sag.

```
using Newtonsoft.Json;
using System;
using System.Collections.Generic;
using System.IO;
using System.Net.Http;
using System.Net.Http.Headers;
using System.Text;
namespace TLAttestDemo
{
   class Program
   {
      private static readonly HttpClient _httpClient = new HttpClient();
      private static string tokenUrl="https://testedi.forsikringogpension.dk/AuthServer/Oauth/Token";
      private static string _serviceUrl= https://testedi.forsikringogpension.dk/api/v1/TLAttestService";
      private static string _clientId = "selskabets client id";
      private static string _clientSecret = "selskabets client secret";
      public class CaseInfo
      {
         public Guid CaseId { get; set; }
         public int Status { get; set; }
         public DateTime StatusDate { get; set; }
         public bool RequestReady { get; set; }
         public bool ResponseReady { get; set; }
```
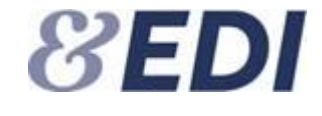

```
public bool ConsentReady { get; set; }
          public bool InvoiceReady { get; set; }
      }
      public class OauthToken
      {
          public string access_token { get; set; }
          public string token type { get; set; }
          public long expires_in { get; set; }
          public string refresh_token { get; set; }
          public DateTime issued { get; set; }
          public DateTime expires { get; set; }
      }
static void Main(string[] args)
{
   try
   {
      var accessToken = GetOAuth2Token( clientId, clientSecret, "tlattest");
      Console.WriteLine("AccessToken, size=" + accessToken.Length);
      var caseList = GetCaseList(accessToken);
      Console.WriteLine("CaseList, count:" + caseList.Count);
      if (caseList.Count > 0)
      {
          var caseId = caseList[0].CaseId; // first case
          Stream requestPdf = GetRequest(caseId, accessToken);
          using (var fileStream = new FileStream(@"c:\download\request" + caseId.ToString() + ".pdf", 
          FileMode.Create, FileAccess.Write))
          {
             requestPdf.CopyTo(fileStream);
          }
          var receiptStatus = SendReceipt(caseId, 2, accessToken);
          Console.WriteLine("ReceiptStatus:" + receiptStatus);
      }
   }
   catch (Exception ex)
   {
      Console.WriteLine("Error: " + ex);
   }
}
private static string GetOAuth2Token(string clientId, string clientSecret, string scopes)
{
   string credentials = String.Format(^{\prime\prime}\{0\}:\{1\}^{\prime\prime}, clientId, clientSecret);
   //Define Headers
   _httpClient.DefaultRequestHeaders.Clear();
   _httpClient.DefaultRequestHeaders.Accept.Add(new MediaTypeWithQualityHeaderValue("application/json"));
   _httpClient.DefaultRequestHeaders.Authorization = new AuthenticationHeaderValue("Basic", 
   Convert.ToBase64String(Encoding.UTF8.GetBytes(credentials)));
   //Prepare Request Body
   var requestData = new List<KeyValuePair<string, string>>();
   requestData.Add(new KeyValuePair<string, string>("grant_type", "client_credentials"));
   requestData.Add(new KeyValuePair<string, string>("scope", scopes));
   var requestBody = new FormUrlEncodedContent(requestData);
   //Request Token
   using (var response = _httpClient.PostAsync(_tokenUrl, requestBody).Result)
   {
      response.EnsureSuccessStatusCode();
      var result = response.Content.ReadAsStringAsync().Result;
      var data = JsonConvert.DeserializeObject<OauthToken>(result);
      return data.access_token;
   }
 }
```
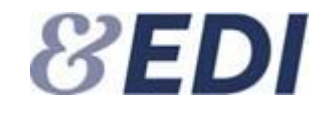

```
private static List<CaseInfo> GetCaseList(string accessToken)
{
   var requestEndPoint = _serviceUrl + "/cases";
   //Define Headers
   httpClient.DefaultRequestHeaders.Clear();
   _httpClient.DefaultRequestHeaders.Accept.Add(new MediaTypeWithQualityHeaderValue("application/json"));
   _httpClient.DefaultRequestHeaders.Authorization = new AuthenticationHeaderValue("Bearer", accessToken);
   using (var response = _httpClient.GetAsync(requestEndPoint).Result)
   {
      response.EnsureSuccessStatusCode();
      var result = response.Content.ReadAsStringAsync().Result;
      var data = JsonConvert.DeserializeObject<List<CaseInfo>>(result);
      return data;
   };
}
private static Stream GetRequest(Guid caseId, string accessToken)
{
   var requestEndPoint = serviceUrl + "/requests/" + caseId;
   //Define Headers
   _httpClient.DefaultRequestHeaders.Clear();
   _httpClient.DefaultRequestHeaders.Accept.Add(new MediaTypeWithQualityHeaderValue("application/json"));
   _httpClient.DefaultRequestHeaders.Authorization = new AuthenticationHeaderValue("Bearer", accessToken);
   var streamToWriteTo = new MemoryStream();
   using (var response = _httpClient.GetAsync(requestEndPoint,
      HttpCompletionOption.ResponseHeadersRead).Result)
   {
      response.EnsureSuccessStatusCode();
      using (Stream streamToReadFrom = response.Content.ReadAsStreamAsync().Result)
      {
         streamToReadFrom.CopyTo(streamToWriteTo);
         streamToWriteTo.Position = 0;
      }
      return streamToWriteTo;
   };
 }
private static string SendReceipt(Guid caseId, int status, string accessToken)
{
   var requestEndPoint = _serviceUrl + "/cases/" + caseId + "/" + status;
   //Define Headers
   _httpClient.DefaultRequestHeaders.Clear();
   httpClient.DefaultRequestHeaders.Accept.Add(new MediaTypeWithQualityHeaderValue("application/json"));
   _httpClient.DefaultRequestHeaders.Authorization = new AuthenticationHeaderValue("Bearer", accessToken);
   using (var response = _httpClient.PutAsync(requestEndPoint, null).Result)
   {
      response.EnsureSuccessStatusCode();
      var result = response.Content.ReadAsStringAsync().Result;
      return result;
   };
}
} //class
} //namespace
```